福井コンピュータアーキテクト株式会社 福井コンピュータスマート株式会社

## 【ご注意】アップデートにより外皮性能計算関連の帳票が変わります

いつも弊社製品をご利用いただき、誠にありがとうございます。

8 月 27 日公開の ARCHITREND ZERO 2015 R2 では、Windows10 への対応、及び外皮性能計算の強化 を行います。

外皮性能計算では、図・計算表のフォーマットを大きく変更し、見やすく確認しやすい計算書にしま した。変更内容については次ページ以降の「■ 主な図、表のフォーマットの変更について」をご覧くだ さい。

プログラムを更新されるお客様におかれましては、以下の点にご注意ください。

- ARCHITREND ZERO 2015 R2 にアップデートしたその時点から、図や計算書をコマンドよ り再配置しますと、フォーマットが変更されます。
- 外皮性能計算で申請中の物件があるなど、作業中の物件があるときにアップデートを実施し ますと、作業の途中でフォーマットが変わることになります。アップデートのタイミングに ついてはお客様の作業状況に応じて行ってください。

上記注意点をご確認の上、ARCHITREND ZERO 2015 R2 へのアップデートを行っていただきますよ うよろしくお願いします。

## ■主な図、表のフォーマットの変更について

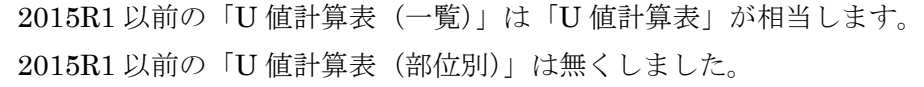

## 2015R1 以前 2015R2

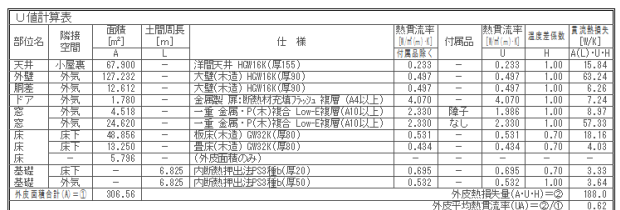

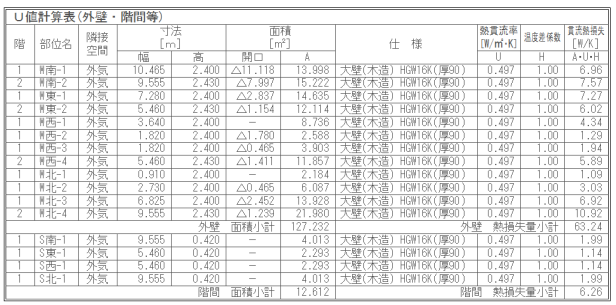

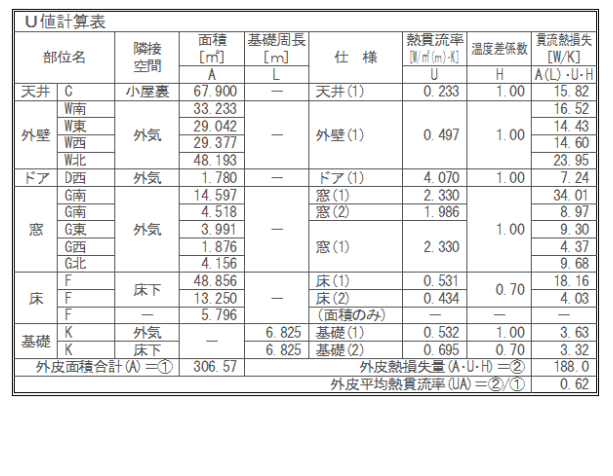

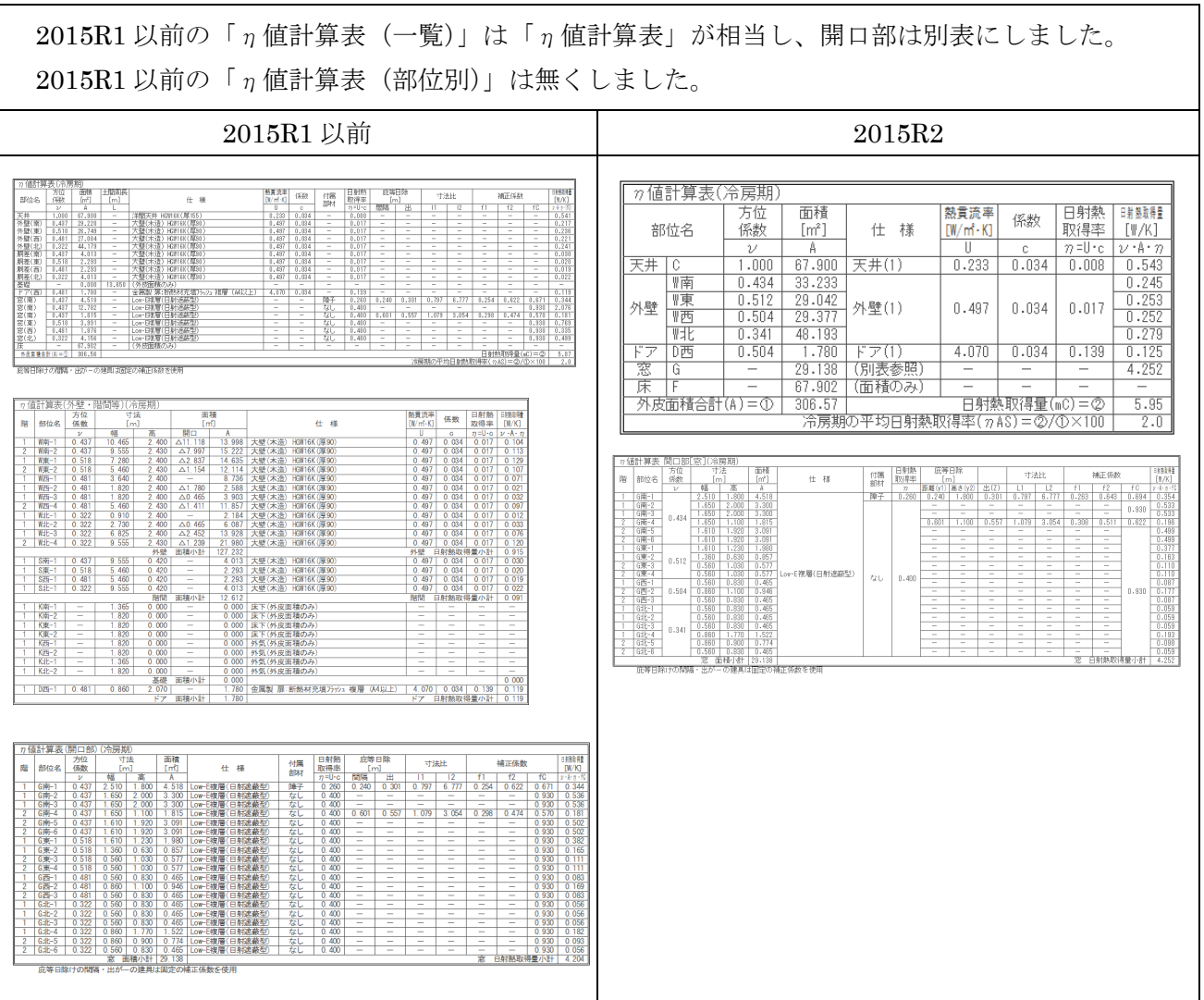

[熱的境界計算表]のコマンド名を[仕様表]に変更し、計算表 [熱的境界計算表]のコマンド名を[仕様表]に変更し、計算表に表記している仕様番号を付加する 表記している仕様番号を付加するようにしました。また、開口部(窓・ドア)と構造熱橋の仕様表を追加しました。 ようにしました。また、開口部(窓・ドア)と構造熱橋の仕様表を追加しました。

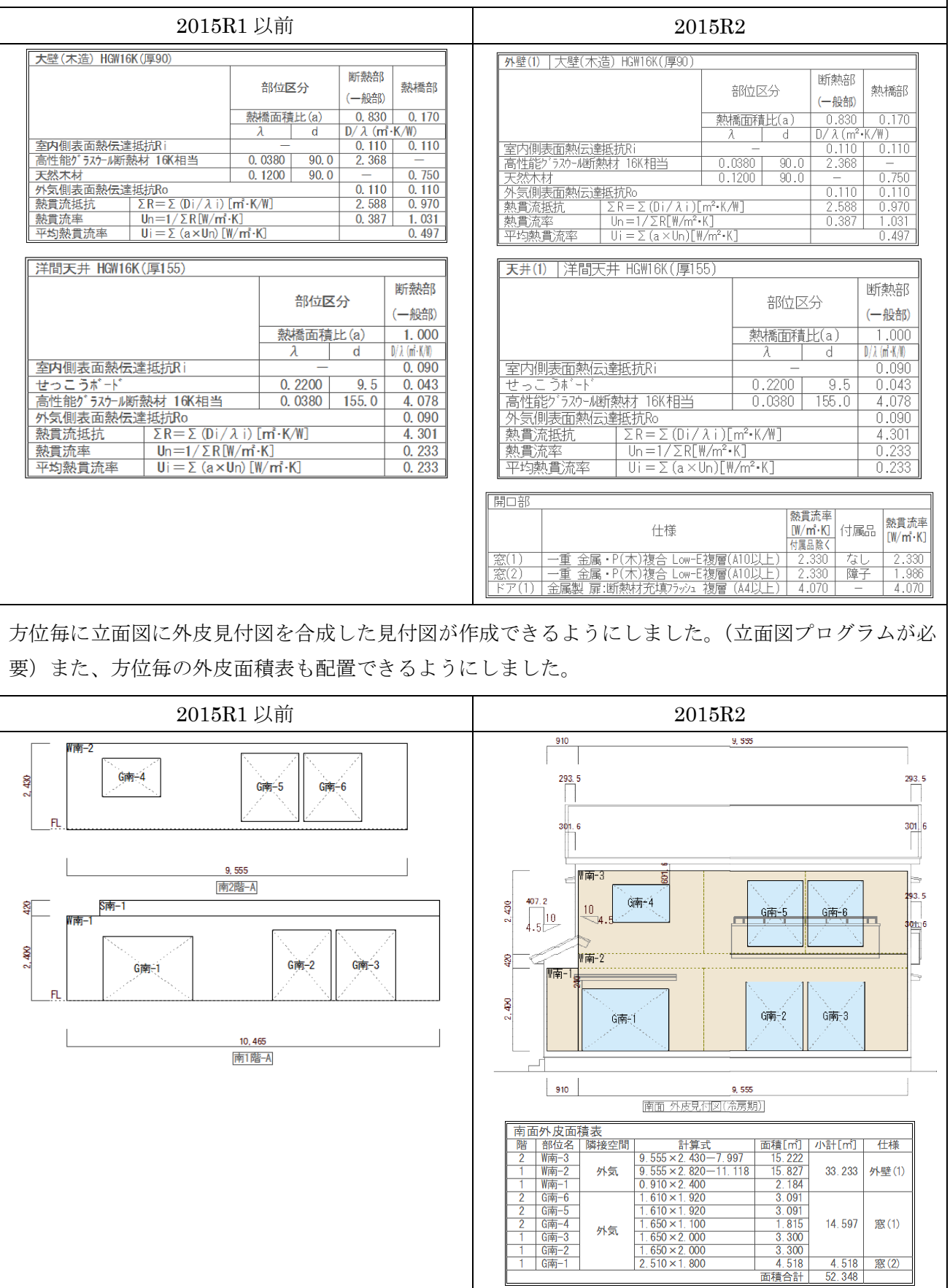

[熱的境界図 (壁/床/建具)]、[熱的境界図 (屋根/天井/構造熱橋)] を [熱的境界図 (壁・開口図)]、[熱 的境界図(床・土台・基礎)]、[熱的境界図(屋根・天井)]の3つに分けて見やすくしました。 また[熱的境界図(床・土台・基礎)]、[熱的境界図(屋根・天井)]には面積表を配置するようにし ました。

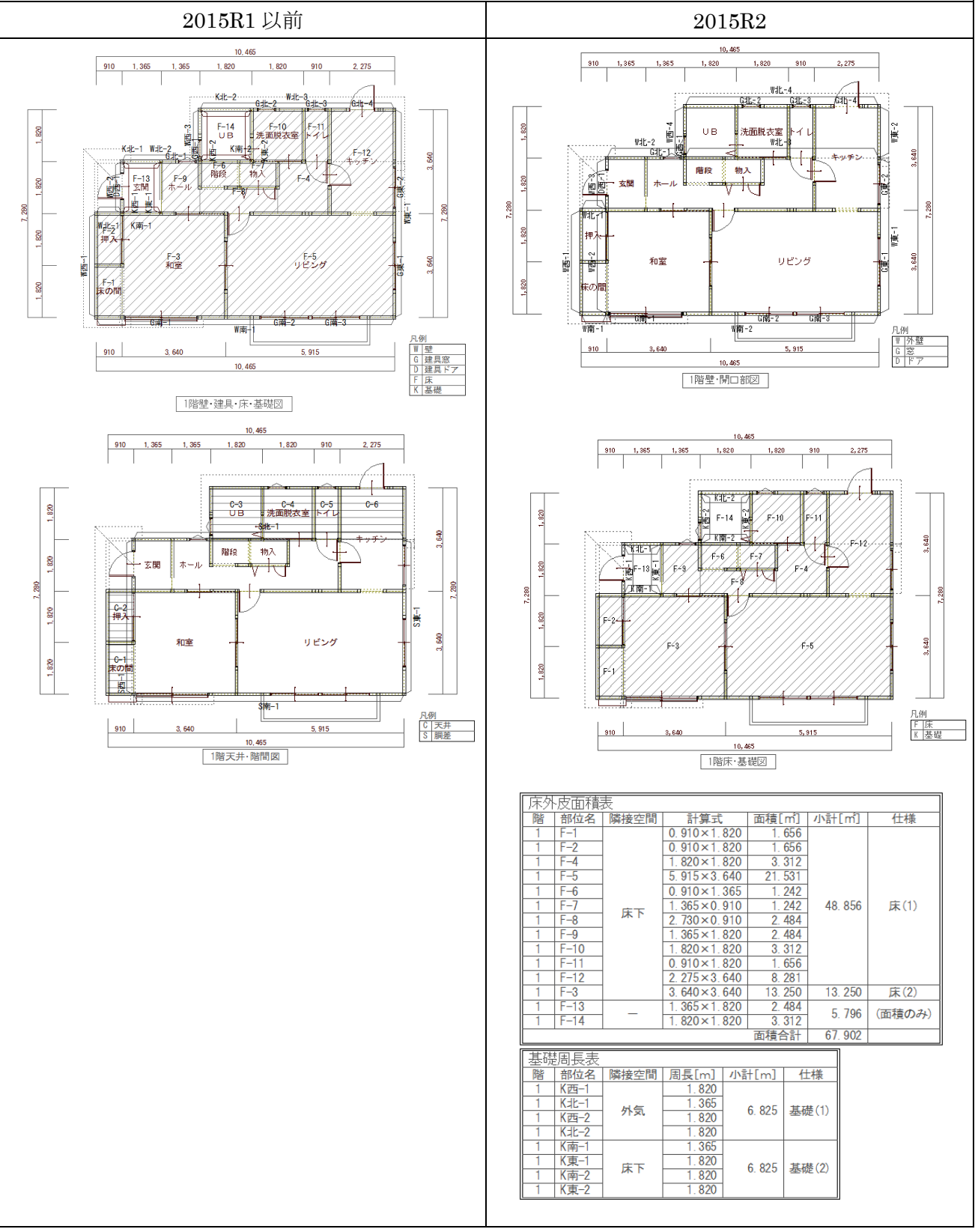

以上